#### 問 題

作業画面上と印刷時で異なる色を設定したい。 印刷すると見えにくい色(黄色など)や、強調したい色に印刷色を指定したい。

対象製品

V-nasClair・V-nas シリーズ Ver2013〜

## 回答

印刷/印刷プレビューコマンドで印刷⾊の設定が可能です。

#### 操作手順

対象コマンド:

[V-nas 標準モード] :[ホーム]タブ-[ファイル]カテゴリ-『印刷/印刷プレビュー』コマンド [V-nas クラシックモード]:『ファイル-印刷/印刷プレビュー』コマンド

### [入力例]

1. 【印刷設定:ダイアログ】で[印刷色設定]チェックボックスを有効にします。

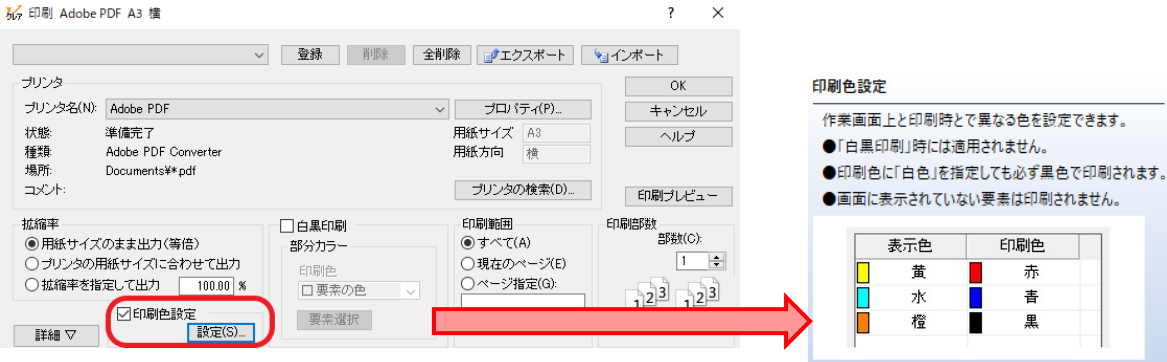

※マウスを[印刷色設定]の上に載せますと上記のガイドが表示されます。

2. [設定]ボタンを押します。

個人利用目的以外の利用、無断転載、複製を禁じます。 当社著作権について ( https://www.kts.co.jp/msg/cpyrighty.html) Copyright (C) KAWADA TECHNOSYSYTEM CO.LTD. All Rights Reserved.

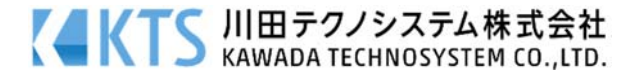

- 3. 【印刷色の設定:ダイアログ】で「印刷色」の設定後、『OK』ボタンを押します。
- 56 印刷色の設定

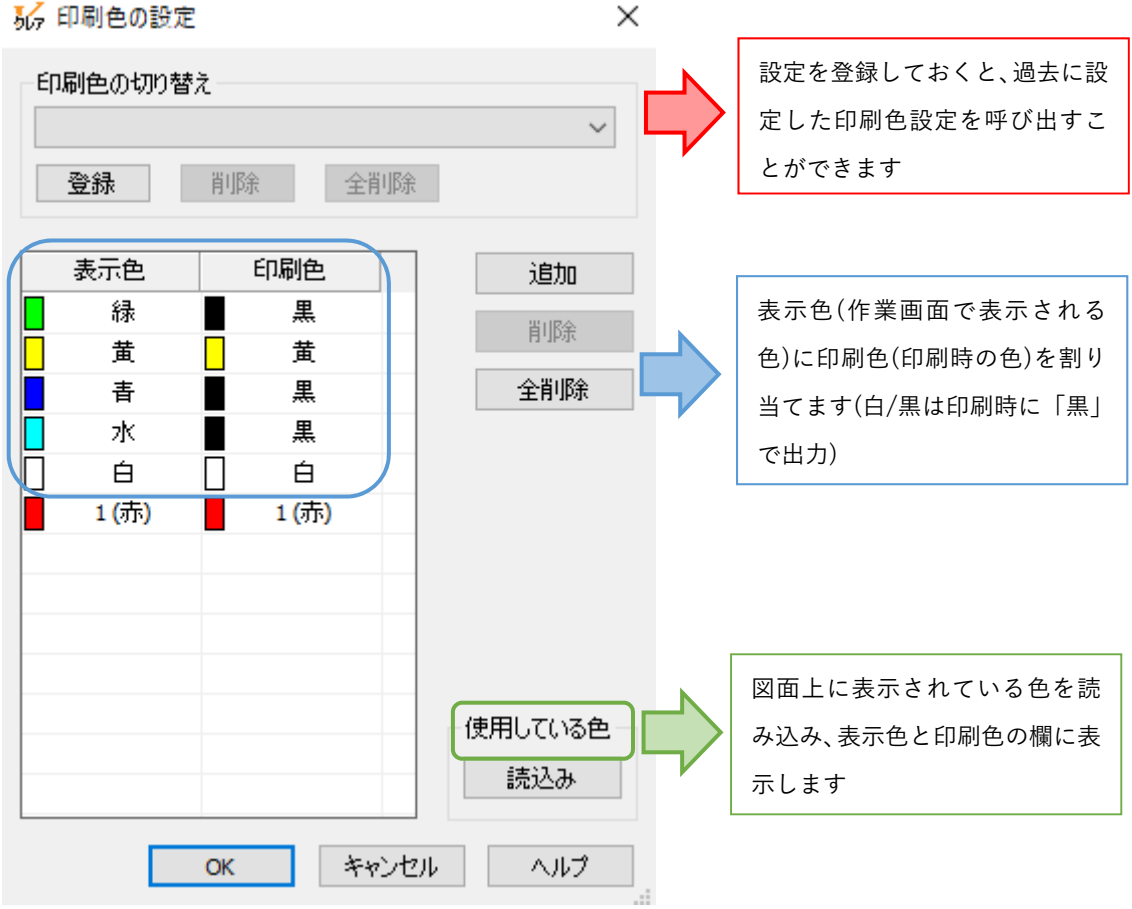

# ●印刷結果の例 (上記の設定を反映させております) [表示色のまま] わかり アンチン アンチン (印刷色設定後)

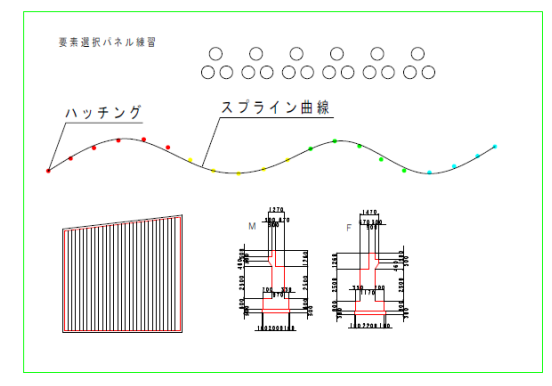

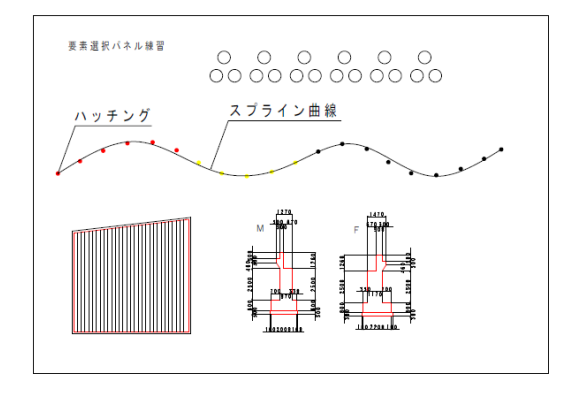

個人利用目的以外の利用、無断転載、複製を禁じます。 当社著作権について (https://www.kts.co.jp/msg/cpyrighty.html) Copyright (C) KAWADA TECHNOSYSYTEM CO.LTD. All Rights Reserved.

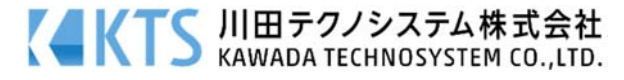